# **Determinación del diámetro en sistemas de tuberías utilizando el Mathcad**

**Jorge García Sosa1 , Armando Morales Burgos2**

### **RESUMEN**

El artículo muestra el uso del Mathcad, programa matemático de uso general, que tiene múltiples aplicaciones en la solución de problemas de ingeniería. En este caso se utiliza dicho software para la determinación del diámetro en sistemas de tuberías en flujo turbulento, considerando no solamente las pérdidas primarias, sino también las menores; asimismo, debe destacarse la solución de la ecuación de Colebrook-White con este software, lo cual evita el uso del diagrama de Moody. Dicho programa permite la realización de los cálculos en forma didáctica, rápida, exacta y explícita como una alternativa innovadora de enseñanza que puede ser utilizada en los diversos cursos de mecánica de fluidos, hidráulica, termodinámica, etc., que se imparten en las instituciones de educación superior.

Palabras clave: flujo en tuberías, mathcad, solución de la ecuación de Colebrook-White.

### **INTRODUCCIÓN**

El profesionista de la ingeniería frecuentemente requiere realizar cálculos relacionados con la determinación del diámetro de las tuberías de un sistema hidráulico; estos sistemas generalmente se presentan cuando se conectan dos depósitos, se descarga el fluido a la atmósfera o a algún sistema presurizado, etc. En este tipo de problemas, donde la incógnita es el diámetro de la tubería, generalmente conocemos el gasto que circula, la diferencia de niveles entre las superficies libres de los líquidos en los depósitos, las presión de descarga, las elevaciones, longitudes y rugosidades de las tuberías que los conectan, el fluido que circula, los accesorios hidráulicos utilizados; etc. De la información anterior, podemos concluir que se trata de un problema de diseño que requiere para su solución, sin auxilio de la computadora, suponer valores del factor de fricción (f) y utilizando el diagrama de Moody, realizar una serie de iteraciones que permitan la convergencia del factor del fricción; cuando sucede lo anterior, se ha determinado el diámetro de la tubería. Este proceso de cálculo implica un tiempo considerable, puesto que se requiere la lectura iterativa del diagrama de Moody para la lograr la convergencia del valor del factor de fricción; además, con dichas lecturas, se incrementa la posibilidad de errores en la misma, que repercutiría en el cálculo del diámetro de la tubería.

Este artículo, aplicado a un sistema de tuberías que conecta dos depósitos cuya superficie se encuentra sujeta a la presión atmosférica, presenta las bondades que ofrece el Mathcad y su uso en la docencia, como software matemático de uso general para la solución de ecuaciones implícitas, eliminando el uso de figuras y nomogramas, mismos que dificultan el uso de la computadora en los cálculos de ingeniería.

### **Aplicación del Mathcad en la determinación de diámetros de tuberías de sistemas hidráulicos**

El desarrollo general de la aplicación del Mathcad será el siguiente: se requiere determinar el diámetro de la tubería de un depósito a otro, como se muestra en la figura 1, conociendo algunas características geométricas del sistema  $(z_1, z_2, \ldots, z_n)$  $z_2$ , l, ), coeficientes para la determinación de pérdidas menores de los accesorios utilizados ( $k_1$ ,  $k_2$ ,  $k_3$ ), las características del flujo  $(p_1, p_2)$  y del fluido que circula  $( , )$ .

*<sup>1</sup> Profesor de Carrera Titular "C". Coordinador de la Licenciatura en Ingeniería Civil. Facultad de Ingeniería de la Universidad Autónoma de Yucatán. gsosa@tunku.uady.mx. 2*

*Profesor de Carrera Titular "A". Profesor de la Licenciatura en Ingeniería Civil. Facultad de Ingeniería de la Universidad Autónoma de Yucatán.*

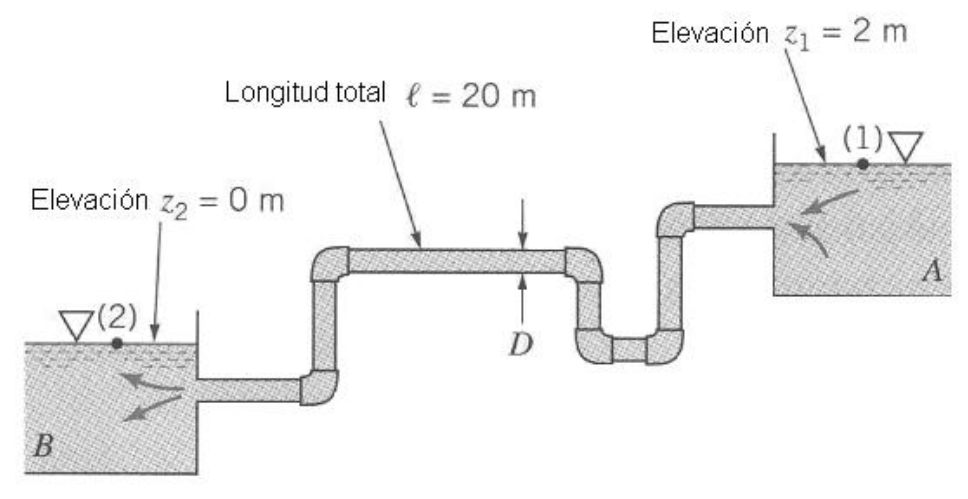

**Figura 1. Sistema hidráulico de tuberías** 

Los datos del sistema hidráulico de tuberías son los siguientes: se tiene una circulación de agua a una temperatura de 10°C ( $= 1.307 \times 10^{-6} \text{ m}^2/\text{s}$ ) del depósito A al depósito B a través de una tubería de hierro fundido ( =  $0.26$  mm) de  $20$  m de longitud con un caudal (Q) igual a  $0.020 \text{ m}^3/\text{s}$ . El sistema presenta pérdidas secundarias en la entrada de borde esquinado ( $k_1$ =0.5), en los codos estándares de 90°

con rosca  $(k_2=0.9)$  y en la salida del depósito B  $(k_3=1)$ .

Aplicando la ecuación de la energía entre las superficies libres de los dos depósitos, considerando que el plano horizontal de referencia (PHR) coincide con la superficie del depósito inferior, se obtiene:

$$
z_1 + \frac{p_1}{\gamma} + \frac{{V_1}^2}{2g} = z_2 + \frac{p_2}{\gamma} + \frac{{V_2}^2}{2 \cdot g} + h_f + h_l
$$

Simplificando la ecuación queda:

$$
z_1 = \frac{v^2}{2g} \cdot \left( f \cdot \frac{1}{D} + \Sigma \cdot K_1 \right)
$$

Debe mencionarse que las expresiones anteriores, se muestran en el formato que utiliza el Mathcad.

Proponiendo valores para el coeficiente de fricción (f), calculamos la primera aproximación para D. Con este valor de D, obtendremos el número de Reynolds (Re) que utilizaremos en la ecuación de Colebrook-White, para de ahí obtener un nuevo valor de f; si el nuevo valor de f, coincide con el valor anterior, el cálculo del diámetro es correcto; en caso contrario, se supondrá otro valor de f y se repetirá el cálculo hasta lograr la coincidencia de los valores de f. Finalmente, verificaremos si el flujo es turbulento para corroborar la aplicabilidad de la ecuación de Colebrook-White; en caso de no ser así, utilizaremos la fórmula de Poiseuille.

En este proceso, se empleará una función del Mathcad conocida como "Bloque de solución" (Solve block) que utiliza un método numérico para obtener una solución aproximada de la ecuación planteada.

Para el uso de este "bloque de solución", se realizan los siguientes pasos:

- Se asigna un primer valor a la variable que se desea obtener; este valor será el utilizado para iniciar los cálculos en el método de solución, mediante un proceso iterativo, hasta lograr la convergencia de la misma.
- Se utiliza la palabra "Given" para dar inicio al "bloque de solución".

- A continuación, se escribe la expresión que deberá resolverse utilizando el "bloque de solución".
- Finalmente, se escribe "Find(nombre de la variable)", que indica al programa que deberá resolver la expresión anterior, hallando el valor de la variable que cumple con la condición fijada. El valor obtenido de la variable dependerá del valor inicial asignado a la misma. Es frecuente asignar a "Find(nombre de la variable)", el nombre de la misma, a fin de hacer más claro el proceso

$$
f := 0.02
$$

$$
D:=0.2m
$$

Given

### **Artículo de Divulgación García J.** *et al* **/ Ingeniería 7-1 (2003) 53-58**

de solución. Además de esta instrucción, pueden utilizarse dentro del "bloque de solución", otras instrucciones tales como Maximize o Minimize, que tienen como objetivo maximizar o minimizar funciones sujetas a restricciones.

En el caso de nuestra aplicación, utilizando la ecuación de continuidad, realizaremos la primera iteración al proponer un valor inicial de f:

$$
z_1 = \frac{\left(\frac{4 \cdot Q}{\pi \cdot D^2}\right)^2}{2 \cdot g} \cdot \left(f \cdot \frac{1}{D} + K_1 + 6 \cdot K_2 + K_3\right)
$$
  
D := Find(D)  
D = 0.114m

Con el valor de D obtenido, calcularemos V utilizando la ecuación de continuidad, obtendremos Re y de ahí verificaremos si los valores de los

coeficientes de fricción (f) supuestos son correctos, resolviendo la ecuación de Colebrook-White, mediante "bloques de solución".

$$
V := \frac{4 \cdot Q}{\pi \cdot D^2}
$$

$$
Re := \frac{V \cdot D}{v}
$$

Given

$$
\frac{1}{\sqrt{f}} = -2 \cdot \log \left( \frac{\frac{\varepsilon}{D}}{3.70} + \frac{2.51}{\text{Re} \cdot \sqrt{f}} \right)
$$

$$
f := Find(f)
$$

 $f = 0.025$ 

Con los nuevos valores de f, se repite el proceso anterior hasta lograr la coincidencia de sus valores; después de tres iteraciones el proceso muestra los siguientes resultados:

Given

$$
z_1 = \frac{\left(\frac{4 \cdot Q}{\pi \cdot D^2}\right)^2}{2g} \cdot \left(f \cdot \frac{1}{D} + K_1 + 6 \cdot K_2 + K_3\right)
$$
  
D := Find(D)  
D = 0.117m

$$
V := \frac{4 \cdot Q}{\pi \cdot D^2}
$$

$$
Re := \frac{V \cdot D}{}
$$

ν :=

Given

$$
\frac{1}{\sqrt{f}} = -2 \cdot \log \left( \frac{\frac{\varepsilon}{D}}{3.70} + \frac{2.51}{\text{Re} \cdot \sqrt{f}} \right)
$$
  
f := Find(f)  
f = 0.025

El valor de f, converge cuando éste es igual a 0.025, por lo que el diámetro de la tubería será igual a 0.117 m.

Con base en la facilidad que nos proporciona el Mathcad para realizar cálculos, es posible comparar la variación del diámetro, si modificamos el gasto que circulará en las tuberías; estas variaciones se muestran en la figura 2.

Otra función que tiene integrada el Mathcad es el ajuste de curvas mediante regresión lineal. Entre los ajustes que se pueden realizar se encuentran el de curvas logarítmicas y de potencia, que son las que se han utilizado, en este caso, para establecer relaciones entre gastos y diámetros.

mencionadas producen las siguientes expresiones: Curva logarítmica:  $D_1 = 0.144 \ln(Q + 0.03) + 0.545$ 

$$
D_{1} = 0.144 \ln(Q + 0.03) + 0.545
$$

Curva de potencia:

$$
D_2 = 0.72 \, \text{Q}^{0.484} \, + \, 0.008245
$$

Los ajustes de datos a las curvas

La figura 3 muestra las curvas de ajuste anteriores, así como los datos obtenidos mediante el cálculo. Con las expresiones anteriores es posible obtener en forma aproximada el diámetro necesario para diversos gastos, considerando que dichos diámetros deberán ser aproximados al diámetro comercial inmediato superior.

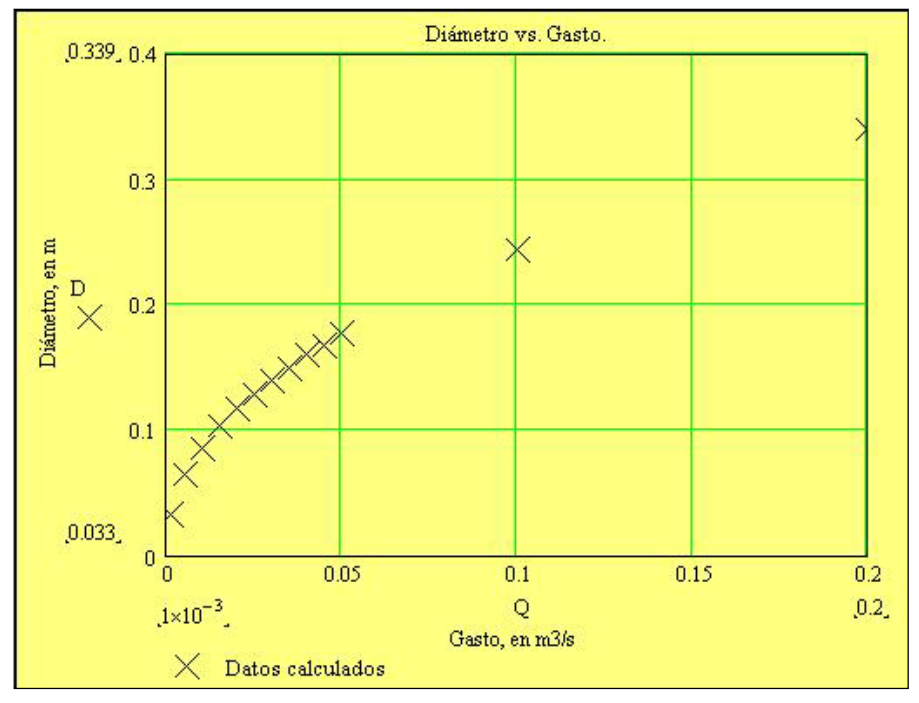

**Figura 2. Diámetro en función de gastos** 

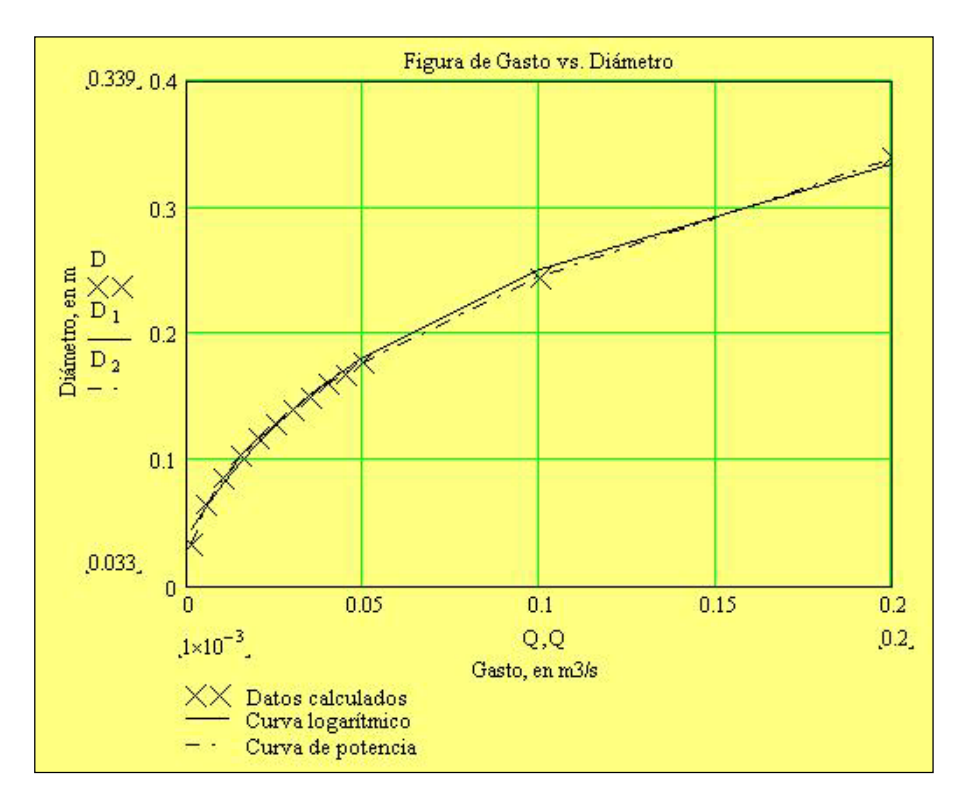

**Figura 3. Ajuste de curvas** 

### **CONCLUSIONES**

En la aplicación del Mathcad en la solución del sistema de tuberías, vale la pena destacar lo siguiente:

- Con el uso del Mathcad se reduce la posibilidad de cometer errores, puesto que resuelve directamente la ecuación de Colebrook-White, con la que obtenemos el valor del factor de fricción; además, al evitar el uso del diagrama de Moody, reducimos el tiempo de cálculo e incrementamos la precisión en la obtención del valor del factor de fricción.
- Cuando varían las condiciones del sistema, como serían los gastos, las rugosidades, las cargas, las viscosidades, etc., es posible

### **Artículo de Divulgación García J.** *et al* **/ Ingeniería 7-1 (2003) 53-58**

determinar en forma rápida y precisa, la variación del diámetro requerido. Estas variaciones permiten al estudiante visualizar la respuesta del sistema a las diferentes situaciones.

• Se tiene la posibilidad de uso del Mathcad por el estudiante, para el planteamiento y solución de problemas similares, en los cuales las incógnitas varían. Esto es, debido a que el Mathcad es un programa matemático de uso general, en el cual el usuario debe desarrollar la solución a los problemas planteados, no existe el riesgo que los estudiantes apliquen el software sin el conocimiento de la teoría correspondiente.

## **BIBLIOGRAFÍA**

- 1. Streeter V.L., Wylie E.B., Bedford K.W. (1999). Mecánica de fluidos. Novena edición. McGraw-Hill. Colombia.
- 2. Munson B.R., Young D.F., Okiishi T.H. (1999). Fundamentos de mecánica de fluidos. 1a. edición. Limusa-Wiley. México.
- 3. Pritchard P.J., "Mathcad: a tool for engineering problem solving", University of Minnesota Duluth, http://www.d.umn.edu/~rdavis/courses/mathcad/mathcad.htm.
- 4. Mathsoft, Inc. (November 2000). "User's guide with reference manual. Mathcad 2001 Professional".